# **Custom Shell Verbs Using DDE**

# *by Brian Long*

This is another in the occasional<br>series of articles featuring questions sent to *The Delphi Clinic* which warrant an answer too long and involved for the normal column. The relevant reader's qu*estion was:*

*I have been trying for a while now to set up an (admittedly oldfashioned) DDE conversation between Windows Explorer and my application. I am trying to use Explorer's* File Types *dialog page (from the* View | Options... *menu item) to add a DDE handler for a custom file extension. However, I can't get it to work and I cannot find any examples that show how to use the DDE components.*

*The core problem is that I want to double-click a file with my extension and open it into my application, and maybe add a right-click menu item for printing like Microsoft Word does with .DOC files (which I notice it does using DDE). Any suggestions?*

My first reaction as I read this question was: 'DDE? No one uses that any more, do they? Surely there's a better solution to whatever the problem is...' However, by the time I had finished reading the question, I had changed my attitude and decided this is a great question.

The currently fashionable way to add items to a file's context menu in Windows Explorer is to write a shell extension object. We have had various articles about COM shell extensions in past issues of *The Delphi Magazine* (for example, Dave Jewell's article from Issue 15, which was superseded by a later one in Issue 30). There is also an example shell extension COM object in the ContMenu.dpr project in Delphi's Demos\ ActiveX\ShellExt directory (Delphi 4 and later).

Whilst this is all fine, it strikes me that writing a shell extension seems to be rather more involved than writing a DDE handler (often called a DDE server). Implementing

all those interfaces in order to get a menu item is an awful lot of work, and then you pass a variety of command lines to the application. If you want documents opened into a running copy of the program, if it is present, you have to invent some clever scheme where the freshly invoked copy communicates the requested document name to the original copy.

Also, if massive, commercially successful, applications such as Microsoft Word and Excel are happy to use DDE to implement their Explorer context menu items, there is no reason why we should shy away from using it too. So let's get started.

#### **How Does DDE Work?**

Firstly, a quick overview of DDE as it relates to this problem (which means that I'll be leaving out any DDE stuff that has no bearing on this question). DDE is a means of communicating information between two consenting applications. The application that initiates this communication (or DDE conversation) is called the DDE client, and the DDE client wants something. The other application in the conversation is the DDE server, and it has something to offer, in this case one or more ways of processing a file.

To establish the communication, the DDE client must know which DDE service it needs to

communicate with. Each DDE server implements a DDE service, and the service often has the same name as the executable's base name. In fact, a Delphi DDE server makes sure the DDE service defaults to the executable name (although I outlined how this could be changed way back in February 1996, in the *Service Not Good Enough* entry from *The Delphi Clinic* in Issue 6). Programmatically, a DDE server could report its own DDE service by displaying ddeMgr.AppName (ddeMgr is defined in the DDEMan unit).

When trying to establish the conversation, the DDE client will first see if the service is already available (meaning the DDE server is running) and if not will launch the DDE server to get the service. Within any DDE service, the DDE server implements one or more topics (you can think of them as different DDE topics of conversation). Microsoft recommend that you implement a System topic, but this is up to you.

The client must choose an appropriate topic, and can then execute macros within that topic. A macro is just a command formed as a string of characters. The DDE server will try and interpret this macro in order to execute some

➤ *Figure 1: The settings for opening a Word document.*

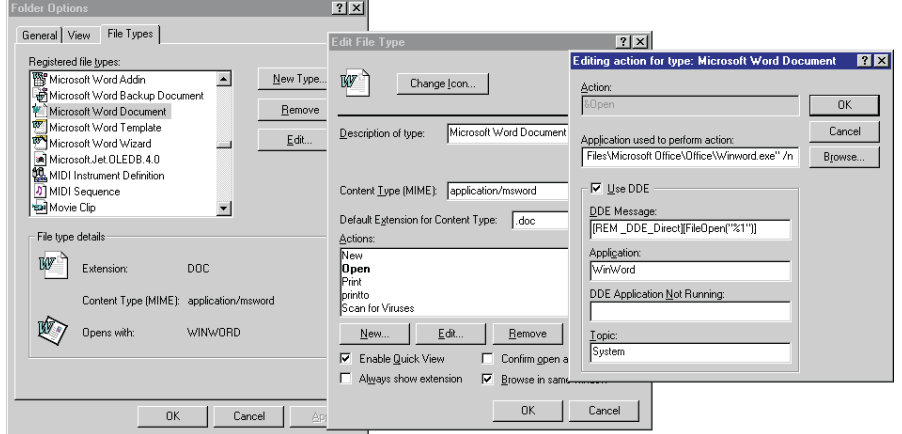

# 28 **The Delphi Magazine Issue 66 Issue 66**

appropriate code. Other DDE servers may also have many data items within each topic that can be linked to, but that is outside the scope of this article.

Our goal is to set up a file association with some custom verbs (commands on the Windows Explorer context menu), each of which will execute a DDE macro within a specified topic in a specified service, implemented by a Delphi application.

The ultimate goal is to have such an application that can be installed and will have details of its file association set up during installation, but let's not get ahead of ourselves. For now, let's look at how to manually set up a file association that describes supported DDE macros.

#### **File Associations And DDE**

The best thing to do to start with is to look at an existing file association and see what it has set. From a copy of Windows Explorer, drop down the View menu and choose either Options... or Folder Options..., depending which is available. Select the File Types page, scroll down the list of registered file types and locate *Microsoft Word Document*.

Press the Edit... button to see what settings it has and you will see there are several actions listed. The default one is in bold (Open) and if you select it and press Edit... you can see the settings for it (see Figure 1).

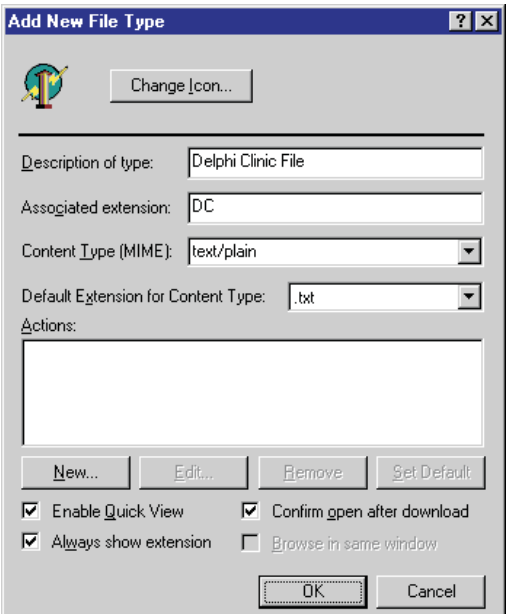

➤ *Figure 2: Windows suggesting how to write DDE messages.*

These settings state that when a .DOC file needs to be opened, WinWord.exe (which is specified with a full path) will be used to do the job. The checkbox says that a DDE conversation will cause the file to be opened, rather than simply passing the file name on the commandline.

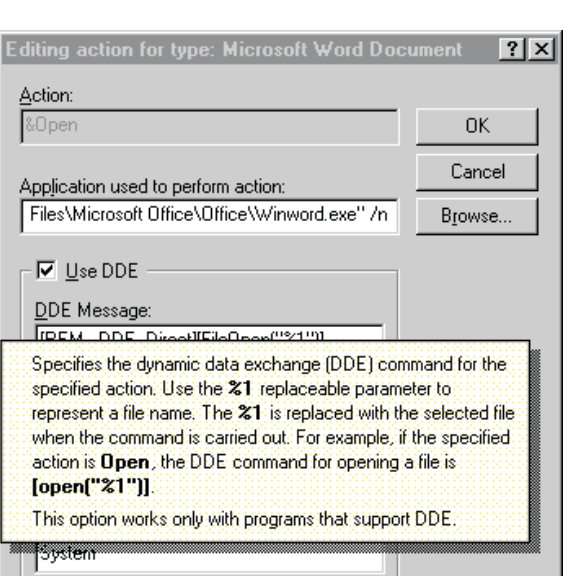

Taking the DDE group box fields out of order, the second one, marked Application:, specifies the DDE service. If you leave this field blank, it assumes the service is the application name (from the Application used to perform action: field above) without the path or extension.

The fourth field specifies the DDE topic which, if left blank, is assumed to be System.

The first field in the group contains the DDE macro (referred to as a DDE message) that will be executed to perform the action (of opening the document in this case). In the message, the string %1 is substituted by Explorer (or by the ShellExecute and ShellExecuteEx APIs, which actually do the work with file associations) for the

selected file.

The macro may potentially be made up of multiple individual commands to the program and there is a convention where each command looks like a pseudo-C function call and is surrounded by square brackets. For example, Figure 1 shows that Word understands a FileOpen command in the DDE message that takes a file name in double quotes.

It should be stressed that this is just a convention, not a rule, despite the context help

➤ *Figure 3: Setting up a file association.*

for these edit boxes suggesting the general syntax is fixed (see Figure 2). The DDE macro format is entirely up to you, as your installation will set up all these details (so the user won't have to worry about them) and it will eventually be down to your application code to parse the macro and get the appropriate information out. In fact, as Figure 2 shows, the suggested DDE macro command for opening a file is open, but Word uses FileOpen, which is instantly inconsistent.

The third and final field allows you to specify a different DDE macro to execute in the case where the DDE server is not already running. For example, the normal macro used by Word for a print verb is a set of three commands: FileOpen, FilePrint and DocClose. These commands open the specified document, print it and close the document leaving Word open. However, the DDE Application Not Running: field uses these slightly different commands: FileOpen, FilePrint and FileExit. These open the document, print it and then terminate the Word session. If you leave the field blank, the macro from the DDE Message: field will be used.

#### **Making A DDE Server**

Now we know the underlying DDE principles, let's start work on an application that can act as a DDE server. Make a new project and save it (the sample project on the disk is called FileAssoc.dpr).

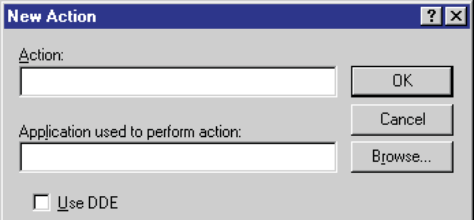

➤ *Figure 4: Preparing to set up a new context menu verb.*

Unless we change it, this means the application's DDE service will be FileAssoc.

To set up a DDE topic, all you need to do is drop a TDdeServerConv component on the form from the System page of the Component Palette. If you prefer, you can make a data module and drop the DDE component there to save cluttering up your form.

The name of the component will determine the topic name, so, to make a System topic, set the component's name to System. The topic must be able to support macro execution, so we need to make an OnExecuteMacro event handler for it. The event handler is passed two parameters, Sender and Msg. Sender will be the component itself and Msg will be the DDE macro passed as a TStrings object.

Unfortunately, the component does absolutely no parsing of the DDE macro that comes through from the client. We get exactly what was sent without any change and can do with it what we like. To test the general idea, just put a simple statement in the event handler that displays the DDE macro in a message box.

#### **A Custom File Association**

With this test code in place, let's set up a file association for the application. For this test the extension .DC will be used for our application files, and a file with this extension will be assumed to contain simple text. From the File Types page of the Explorer options dialog we saw before, choose New Type... and then fill in the dialog. Figure 3 shows an example with a custom icon for the file type, a description, and an indication that .DC files contain plain text information.

Set the checkboxes at the bottom of the dialog as you like. In my case I have specified that Quick View will be available on the context menu for one of these files (Quick View can show the content of a text file, after all). I have also made sure that the file extension will be displayed, even when Explorer is set to hide extensions of known file types (the default setting).

The New... button can now be used to add new verbs (or actions or commands, depending which piece of Microsoft terminology you want to use). When you press the button, the dialog starts life with only two fields plus an unchecked checkbox (see Figure 4).

The Action: field is where you specify the verb you want added to the file's Explorer context menu (and also available to ShellExecute and ShellExecuteEx). You can enter the menu item's caption here, including ampersand characters as you would in a Delphi menu item's Caption property, but beware: if you deploy your application to other countries, you may need to cater for translating these strings accordingly.

Because of this, Microsoft set up a number of *canonical verbs*. If you enter the name of one of these verbs, the context menu item caption will be automatically set up by Windows, no matter what country the application runs in. The canonical verbs include open, print, explore, find, openas and properties. Most of these are

self-explanatory except openas, which corresponds to the Open With... menu item.

We should use the open and print canonical verbs to answer the question. In both cases, browse to find the compiled version of the application and check the Use DDE checkbox to expand the dialog, making it look more like the one in Figure 2. Specify the DDE service

➤ *Figure 5: A custom context menu verb.* and topic in the appropriate fields, along with a DDE macro of your choice to represent the action.

For the purposes of consistency I'll try using the convention suggested by the Windows help, as you can see in Figure 5. However, at this stage it does not matter what you put in there, since FileAssoc.exe only shows the macro string in a message box.

When you have added the two actions, make sure the open action is set as the default with the Set Default button, and so displays as bold in the list (like Word's open action in Figure 1). This means that when someone double-clicks your file, or selects it and presses Enter, the file will be opened (or the open verb will be executed, which will amount to the same thing by the time we have finished).

# **Does DDE Work?**

And now to test the program. Create a text file in any directory, then change its extension from .TXT to .DC. Next, right-click the file in Explorer and note that the option for Quick View is visible along with our two custom verbs (see Figure 6), but beware of a

procedure TForm1.SystemExecuteMacro( Sender: TObject; Msg: TStrings); begin ShowMessage(Msg.Text) end;

➤ *Listing 1: Showing which macros your DDE clients execute.*

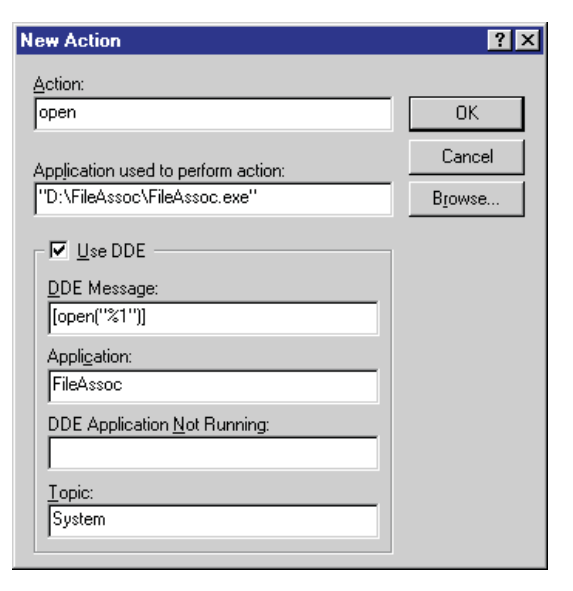

possible problem when choosing them.

There is a flaw in the implementation of TDdeServerConv in that it does not distinguish between runtime and design-time. The upshot of this is that the designtime instance of the component that is sitting on your form or data module in the Delphi IDE is quite likely to take part in the conversation from Windows Explorer. This means that your application possibly won't even be executed (instead, Delphi will be brought to the foreground). You won't get very far like this, so if you get the problem you must close the offending designer. Select the relevant module and choose File | Close (remember you can get any closed project unit back with Ctrl+F12, and any form and unit back with Shift+F12).

Now you can test the new verbs. Figure 7 shows the message box I get when double-clicking my test file, or right-clicking and pressing Enter. As you can see, the %1 placeholder has been replaced by the fully qualified file name.

# **Implementing The Application**

To be able to support useful macros we need an application that does something, so our very simplistic application needs something of a makeover. The questioner referred to an MDI application, so that's what we will use. Rather than go through all the details of what gets added to the

# ➤ *Listing 2: MassageCmds places each DDE command on a separate line.*

# ➤ *Figure 6: Custom context menu verbs at last.*

project, I'll give an overview. The finished FileAssoc.dpr on the disk has an MDI form with a menu and toolbar both of whose functionality are implemented through a number of actions.

The application revolves around opening text files (with .DC extensions) and the MDI child form has a rich edit control on to display the text file content. The main form File menu has options for opening a file, printing the current file, closing the current file and exiting. These options will all be supported by corresponding DDE commands and so Explorer will ultimately be able to invoke their functionality.

# **Distinguishing Macros**

The next job is to enhance the DDE macro code to try and understand what the program is being asked to do. Parsing strings into understandable chunks is not something I've had a need to do before, so bear with me. My approach may not be the most appropriate or optimal. In fact, maybe I should have read up on the subject in past issues of *The Delphi Magazine* before embarking on implementing the code. A quick search on *The Delphi Magazine Collection 2000* CD for the strings *parser* and *parsing* yielded many past articles.

The code in the FileAssoc.dpr project tries to mimic what Word does with its DDE commands. Whilst I pointed out that the DDE

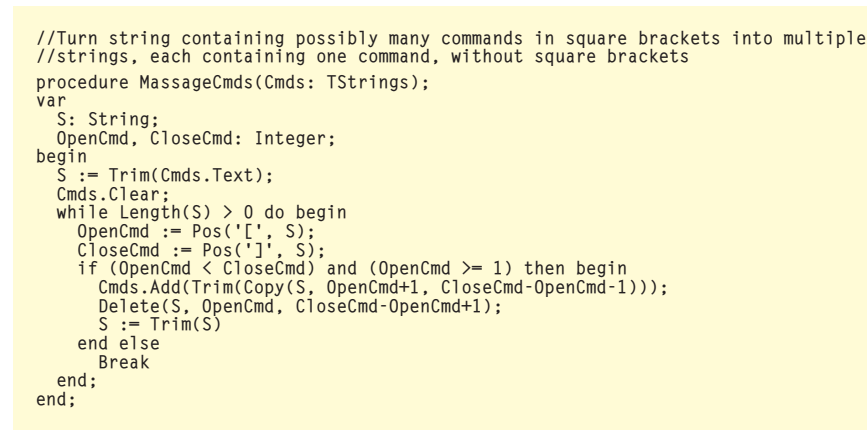

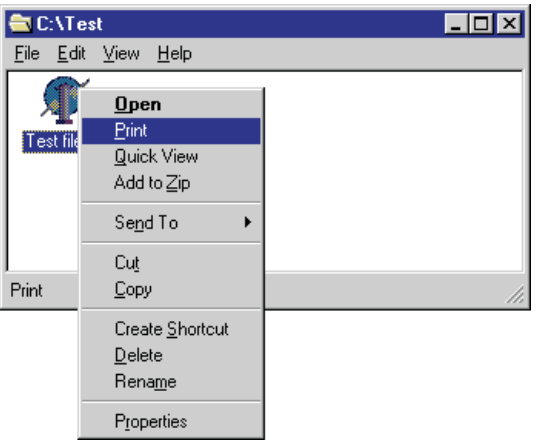

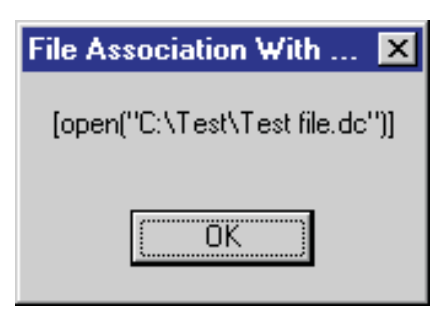

➤ *Figure 7: The DDE macro being passed through to the server.*

macro format as laid out in Figure 1 was just a convention, I have decided to follow the convention. Supported commands must be placed in square brackets and a macro can contain any number of such commands. Each command consists of a command name followed by a pair of parentheses. These can either contain nothing, or a file name surrounded by double quote characters. This could be extended in a more ambitious version of the application to support other parameters.

In order to interpret a given macro string, the OnExecuteMacro event handler first passes the TStrings object it gets to another routine called MassageCmds which massages it into a more usable form.

Recall that the TStrings object seems to get an unparsed single string. This means that even if multiple commands are passed in from Explorer, they will all be passed in as the first string in the TStrings object because each command is specified in the same string without carriage returns. MassageCmds,

```
type
TCommandType = (ctNone, ctOpen, ctPrint, ctClose, ctExit);
var
   Commands: array[TCommandType] of String = ('', 'Open',
'Print', 'Close', 'Exit');
//Return a TCommandType value corresponding to a specified<br>// command string<br>function StrToCommand(const Cmd: String): TCommandType;
var
Idx: TCommandType;
begin
   for Idx := Succ(Low(TCommandType)) to High(TCommandType) do
if CompareText(Cmd, Commands[Idx]) = 0 then begin
Result := Idx;
         Exit
   end;
Result := ctNone;
  MessageDlg(Format('Unknown DDE command "%s"', [Cmd]),
     mtError, [mbCancel], 0)
end;
//For a given command string, return the command
//type and specified filename, if present
                                                                                                     function GetCommandAndParameter(CmdText: String; var Command:
                                                                                                        TCommandType; var Parameter: String): Boolean;
                                                                                                     var
                                                                                                       ..<br>OpenParens, CloseParens: Integer:
                                                                                                     begin
Result := True;
                                                                                                        OpenParens := Pos('(', CmdText);
CloseParens := Pos(')', CmdText);
                                                                                                        if (OpenParens < CloseParens) and
(OpenParens > 1) then begin
                                                                                                           Command
                                                                                                              StrToCommand(Trim(Copy(CmdText, 1, OpenParens-1)));
                                                                                                           if Command = ctNone then
Result:= False
                                                                                                          else begin
                                                                                                              Parameter := Copy(CmdText, OpenParens+1,<br>  CloseParens-OpenParens-1);<br>Parameter := Trim(StringReplace(Parameter, '"', '',
                                                                                                                [rfReplaceAll]));
                                                                                                          end
                                                                                                        end
                                                                                                    end;
```
# ➤ *Listing 3: Identifying the*

which is shown in Listing 2, takes a TStrings object and searches for strings surrounded by square brackets. Each one found is added as a separate string stripped of its square brackets. So all the passed DDE commands are placed on separate lines.

With a more manageable collection of DDE commands, the next task is to identify each individual command we support and respond to it if it arrives (with its parameter, if it has one). Listing 3 shows the code that does the job. An enumerated type lists a token (identifier) for each command (along with an error value of ctNone) and an array holds the textual version of each DDE command as it will be sent from a DDE client.

The GetCommandAndParameter function takes a DDE command string as input and has two var parameters for output, one for the command token, and one for any

#### ➤ *Figure 8: A file opened in the DDE server.*

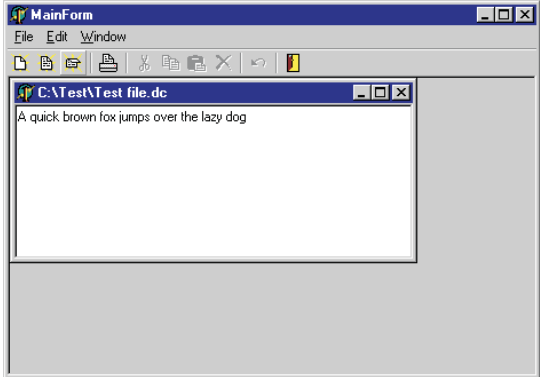

```
supported DDE commands. procedure TMainForm.SystemExecuteMacro(Sender: TObject; Msg: TStrings);
                                                  var
I: Integer;
                                                    Cmd: TCommandType;
Parameter: String;
                                                  begin
//Here is where we parse the DDE Message (or macro) and act on its commands
                                                    MassageCmds(Msg);
for I := 0 to Msg.Count - 1 do
                                                      if GetCommandAndParameter(Msg[I], Cmd, Parameter) then begin
                                                         case Cmd of
                                                           ctOpen:
                                                             begin
                                                                dlgOpenFile.FileName := Parameter;
actOpen.Execute
                                                           end;
ctPrint: actPrint.Execute;
                                                           ctClose: actClose.Execute;
                                                           ctExit: actExit.Execute
                                                         end
                                                      end
                                                  end;
```
parameter passed in brackets. The command name is deemed to be anything to the left of the open parenthesis, and is passed to a helper routine StrToCommand to translate between the textual name and a command token. The parameter is taken as anything between the brackets.

The OnExecuteMacro handler now has to call MassageCmds to tidy up the TStrings object, and then call GetCommandAndParameter once for each string in the TStrings object. Once it has the command token it uses a case statement to decide how to proceed (see Listing 4).

I should mention that the code in the actOpen action will only invoke the file open dialog (dlgOpenFile) if its FileName property is blank. Since the code in Listing 4 sets FileName to the file that needs to be opened, no dialog will be displayed when the DDE command is executed.

I should perhaps also mention that the printing

## ➤ *Listing 4: Acting on the DDE commands.*

option does not really print the file. Instead it produces a message box saying that feature is not implemented.

#### **Testing The Macros**

Now we can test this properly. The open verb from Explorer should successfully open the file into a new MDI child window now (as shown in Figure 8). However, for the print verb, I recommend going back to the options in Explorer. Since the application supports several DDE commands, we can tailor the behaviour to different scenarios, like Word does.

If the DDE server is running and a file needs printing, it can be loaded, printed and closed. If the server is not running, the file can be loaded into the newly executed program, printed, and then the server can be terminated. You can get this behaviour by using the DDE commands available as shown in Figure 9. Notice that open,

print and close are used if the server is already running, but open, print and exit are used otherwise.

#### **Testing Verbs Programmatically**

As well as testing from Windows Explorer, we can test that the verbs are accessible through the Shell programming interface (the routines in the ShellAPI import unit). Both ShellExecute and Shell-ExecuteEx allow you to specify a verb to apply to the file (where nil means the default open verb). ShellExecute has an lpOperation parameter and ShellExecuteEx has a field in the record that gets passed to it called lpVerb. Listing 5 shows some simple code that tests the print verb against a test .DC file. Both APIs worked well in my testing.

# **Custom File Associations And Setup**

Now we are at a point where the file association works just fine and the DDE commands are successfully

# ➤ *Listing 5: Testing the verbs programmatically.*

➤ *Figure 9: Setting up a custom print verb.*

passed to the program and acted upon by it. The final challenge is to get the file association set up programmatically, so we do not have to rely on the user to do it through Explorer as we did.

The details regarding file associations and their storage in the Windows registry are given in articles by Dave Jewell in Issues 36 and 37, so I won't go into the

subject here. You can also find information in the Platform SDK documentation on the Microsoft Developer Network Library CD or available through Microsoft's website. The path through the documentation goes: *User Interface services, Windows Shell, Shell Programmer's Guide, Shell Basics, Extending The Shell, Extending Context Menus.*

In order to set up file associations and associated verbs you can use the two routines shown in

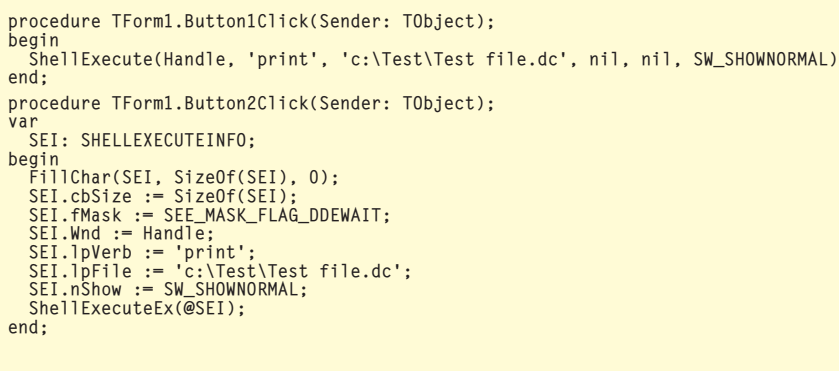

```
ComObj, ShlObj;
procedure MakeAssoc(const FileExt, FileClass, Description,
DefaultIcon: String; AlwaysShowExt, QuickView: Boolean);
begin
if (Length(FileExt) = 0) or (FileExt[1] <> '.') then
raise Exception.Create('Invalid file extension');
    CreateRegKey(FileExt, '', FileClass);<br>CreateRegKey(FileClass, '', Description);<br>if DefaultIcon <> '' then<br>CreateRegKey(FileClass + '\DefaultIcon', '',<br>DefaultIcon', '',<br>DefaultIcon', '',<br>if AlwaysShowExt then
    CreateRegKey(FileClass, 'AlwaysShowExt', '');
if QuickView then
CreateRegKey(FileClass + '\QuickView', '', '*');
    SHChangeNotify(SHCNE_ASSOCCHANGED, SHCNF_IDLIST, nil, nil);
end;
procedure MakeAssocVerb(const FileExt, Verb, VerbCaption,<br>- VerbCommand: String; UseDDE: Boolean; const Service, Topic,<br>- Macro, MacroNotRunning: String);
```

```
var
FileClass: String;
```
**New Action**  $|?| \times |$ Action: print  $\cap$ K Cancel Application used to perform action: "D:\FileAssoc\FileAssoc.exe" **Browse**  $\nabla$  Use DDE DDE Message: [[open("%1")][print()][close()] Application: FileAssoc DDE Application Not Running: [open("%1")][print()][exit()]  $I$ opic: System

> Listing 6 (from the project MakeFileAssoc.dpr). MakeAssoc sets up the basic file association. It takes a file extension (which must include the full stop prefix) and a file class. The file class is a custom identifier used in the registry to hold information about the file association, for example the file class for .DC files could be DC\_File.

> The file extension is used as the name of a registry key under HKEY CLASSES ROOT which specifies the file class. The file class is then used as the name of another registry key, which has all the command information stored below it.

> Other parameters to MakeAssoc include the file description and a reference to the icon that should be used for these files. This icon reference is a string that contains an executable file followed by a comma and a zero-based number

#### ➤ *Listing 6: Setting up file associations.*

```
begin
if (Length(FileExt) = 0) or (FileExt[1] <> '.') then
    raise Exception.Create('Invalid file extension');
FileClass := GetRegStringValue(FileExt, '');
if FileClass = '' then
    raise Exception.Create('File extension not registered');
CreateRegKey(FileClass + '\shell\' + Verb, '',
VerbCaption);
    CreateRegKey(FileClass + '\shell\' + Verb + '\command', '',<br>_VerbCommand);<br>if UseDDE then begin
       CreateRegKey(FileClass + '\shell\' + Verb + '\ddeexec',
        '', Macro);<br>CreateRegKey(FileClass + '\shell\' + Verb +<br>'\ddeexec\Application', '', Service);<br>CreateRegKey(FileClass + '\shell\' + Verb +<br>'\ddeexec\Topic', '', Topic);<br>if MacroNotRunning <> '' then<br>CreateRegKey(FileClass +
   end;
    SHChangeNotify(SHCNE_ASSOCCHANGED, SHCNF_IDLIST, nil, nil);
end;
```
uses

```
procedure TForm1.Button1Click(Sender: TObject);
begin
     MakeAssoc('.DC', 'DC_File', 'Delphi Clinic File',<br>'D:\FileAssoc\FileAssoc.exe,0', True, True);<br>MakeAssocVerb('.DC', 'open', '',<br>'"D:\FileAssoc\FileAssoc.exe" %1', True, 'FileAssoc',
     'System', '[open("%1")]', '');<br>MakeAssocVerb('.DC', 'print', ',<br>'"D:\FileAssoc\FileAssoc.exe" %1', True, 'FileAssoc',
         'System',
          '[open("%1")][print()][close()]',
'[open("%1")][print()][exit()]');
end;
```
➤ *Listing 7: Setting up our file association.*

that indicates which icon in the executable to use. Two Boolean parameters are also expected that specify whether the file extension should always be displayed and whether the Quick View context menu should be available.

MakeAssocVerb is used to set up individual verbs for the file type. It takes the file extension for the verb, the verb name and caption (which should be blank to indicate either a canonical verb or one whose menu item caption matches the verb name). The command for the verb is then passed, followed by a Boolean parameter that dictates whether DDE will be used. Assuming this parameter is True, you can then specify the DDE service, topic and macro along with the macro to use if the server is not running (if any).

Some code that sets up the file association described in this article is shown in Listing 7.

#### **Summary**

After all this hard work, we now have knowledge of how to add DDE server capabilities into your application to support custom verbs, displayed as custom context menu items in Windows Explorer. We also now know how to programmatically set up a custom file association in the Windows registry that defines such custom verbs, along with their associated DDE commands. And all of this without a sniff of COM!

Brian Long is a freelance trainer and problem solver specialising in Delphi and C++Builder work. Visit www.blong.com or email him on brian@blong.com